# **Creating a New Monthly Service**

### Set up Hourly offering

Allow buyers to book this service at an hourly rate

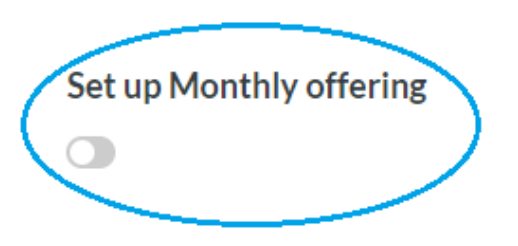

When you set up a new service you will see Set up Monthly offering as an option.

#### **Packages**

Allow buyers to buy your different service offerings at a fixed rate

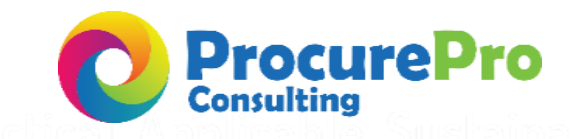

# **Creating a New Monthly Service**

Set up Monthly offering

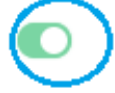

Service name

Description

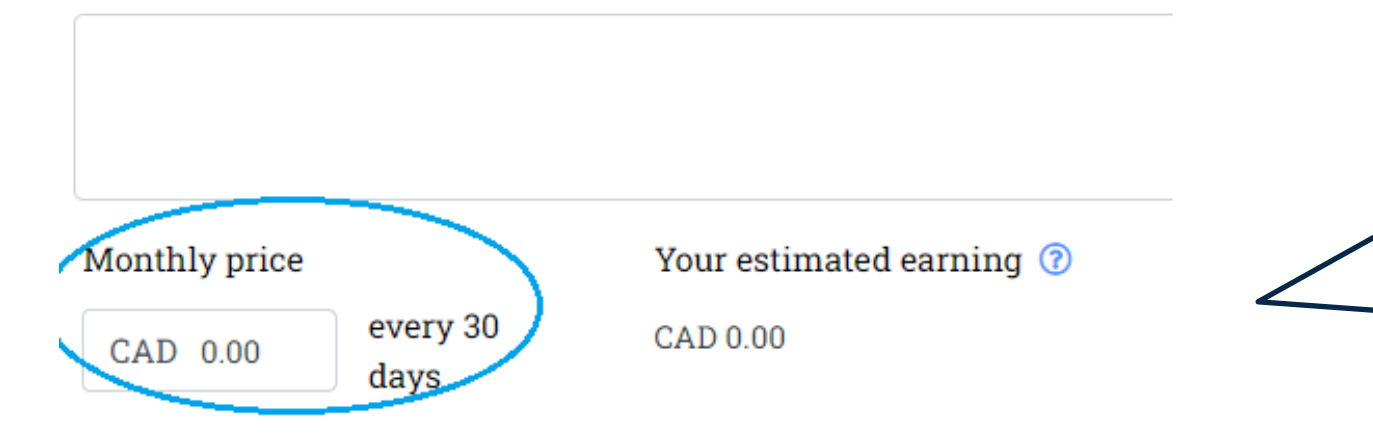

Select monthly service by turning

the system on.

You will set the monthly price which will automatically be bill to the customer every 30 days. Billing will continue until the buyer ends the purchase.

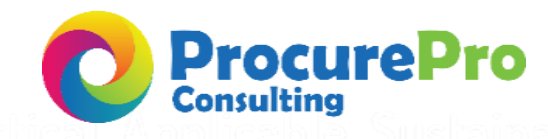

ProcurePro Confidential. Not for distribution. All Rights Reserved

## **Updating an Existing Service to a Monthly Service**  You will need to log in and go to My Marketing Edit Service. Find the service you wish to change to **Test Service** monthly and click on edit. **CAD 500.00** Set up Hourly offering Allow buyers to book this service at an hourly rate You will need to turn off the Set up Monthly offering current service type (i.e. hourly or fixed rate). Turn on Set Up Monthly offering Packages Allow by years to buy your different service offerings at a fixed rate and set your pricing!  $\equiv$  Service name \*

#### ProcurePro Confidential. Not for distribution. All Rights Reserved

Description \*

**Test Services Name** 

Price \*

CAD 500.00

**Test Description**